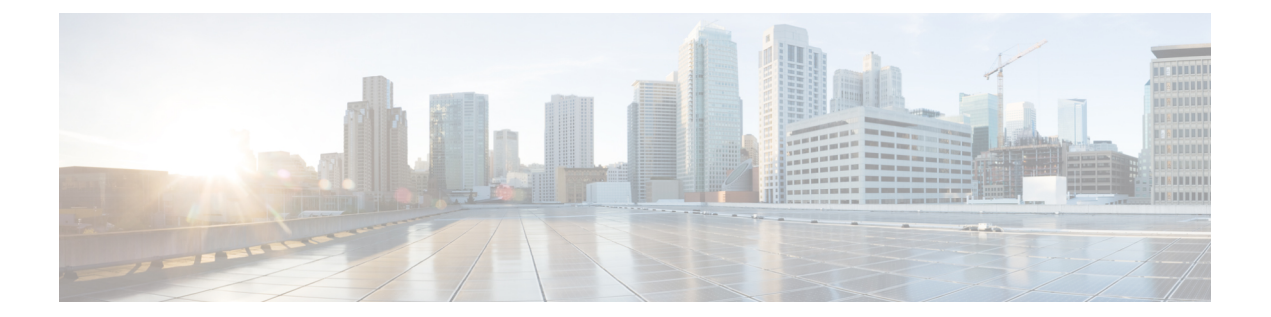

# **SR-TE** ポリシーを介した **EVPN VPWS** 優先 パス

SR-TE ポリシーを介した EVPN VPWS 優先パス機能では、SR-TE ポリシーを使用して、EVPN VPWS 疑似回線(PW)の2つのエンドポイント間に優先パスを設定できます。SR ポリシーで は、EVPN インスタンス (EVI) ごとにパスを選択できます。この機能はバンドル接続回線 (AC)と物理 AC でサポートされています。

#### 制約事項

- オン デマンド ネクスト ホップ(ODN)を備えた EVPN VPWS を設定し、優先パスがある EVPN VPWS も同じ PW に設定すると、優先パスが優先されます。
- EVPN VPWS SR ポリシーは EVPN VPWS デュアル ホーミングではサポートされていませ  $h_{\circ}$
- EVPN はルートがシングル ホーム ネクスト ホップ用であるかどうかを検証します。そう でない場合は、不適切な SR-TE ポリシーに関するエラー メッセージを発行し、そのポリ シーなしで EVPN-VPWS のセットアップを続行します。EVPN は、これがシングル ホー ムかどうかの決定をゼロに設定されている ESI 値に依存します。AC が LACP を実行して いるバンドルイーサインターフェイスの場合は、ESI値を手動でゼロに設定して、自動感 知 ESI を上書きする必要があります。これは、EVPN VPWS マルチホーミングがサポート されていないためです。

EVPN デュアル ホーミングを無効にするには、バンドルイーサ AC を ESI 値セットをゼロ に設定します。

```
evpn
interface Bundle-Ether12
  ethernet-segment
   identifier type 0 00.00.00.00.00.00.00.00.00
/* Or globally */
Evpn
ethernet-segment type 1 auto-generation-disable
```
#### トポロジ

図 **<sup>1</sup> : SR-TE** ポリシーを介した **EVPN VPWS** 優先パス

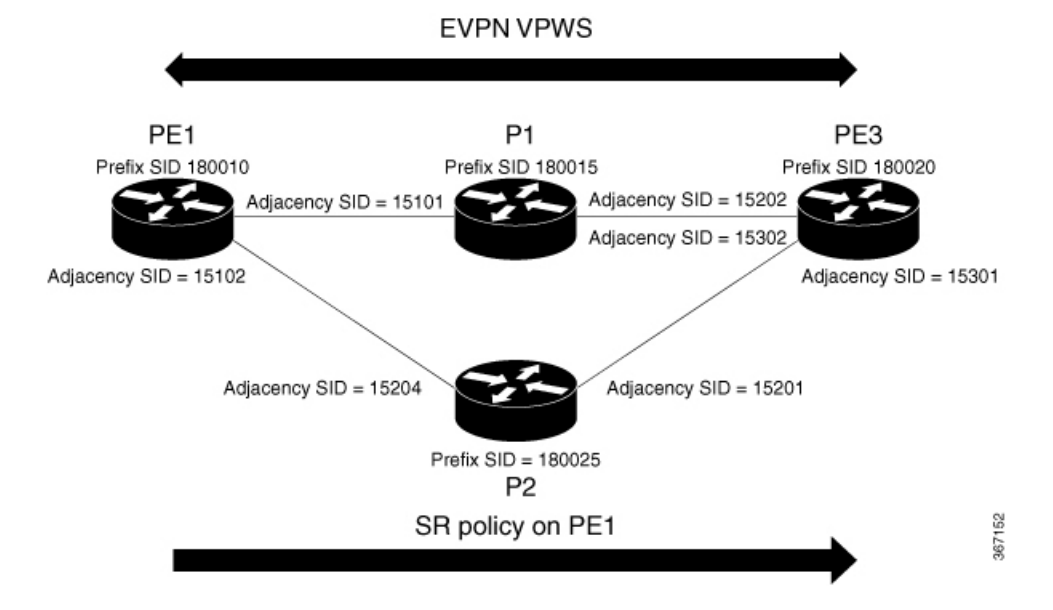

PE1 と PE3 が 2 つの EVPN VPWS PW エンドポイントであるトポロジを考えてみます。トラ フィックはコア内の SR を通じて PE1 から PE3 に送信されます。PE1 からのトラフィックは、 P1 ノードか P2 ノードのいずれかを通じて PE3 に送信できます。この例では、SR ポリシーを 介した EVPN VPWS 優先パスが設定されており、プレフィックス SID を使用した PE1 から PE3 へのトラフィック フローが示されています。隣接 SID を使用することで、PE1 から PE3 へト ラフィック フローを誘導し、P1 ノードを通過するか、P2 ノードを通過するかを指定します。

- SR-TE [ポリシーを介した](#page-1-0) EVPN VPWS 優先パスの設定 (2 ページ)
- SR-TE [ポリシーを介した](#page-14-0) L2VPN VPLS または VPWS 優先パス (15 ページ)
- SR-TE を使用した EVPN VPWS [オンデマンド](#page-29-0) ネクスト ホップ (30 ページ)
- セグメント [ルーティングの概要](#page-44-0) (45 ページ)
- セグメント [ルーティングの仕組み](#page-45-0) (46 ページ)
- セグメント [ルーティング](#page-46-0) グローバル ブロック (47 ページ)

# <span id="page-1-0"></span>**SR-TE** ポリシーを介した **EVPN VPWS** 優先パスの設定

SR-TEポリシー機能を介してEVPN VPWS優先パスを確実に設定するには、次のタスクを実行 する必要があります。

- IGP でのプレフィックス SID の設定:次の例は、IS-IS でプレフィックス SID を設定する 方法を示しています。
- IGP での隣接関係 SID の設定:次の例は、IS-IS で隣接関係 SID を設定する方法を示して います。
- セグメントリストの設定
- SR-TE ポリシーの設定
- SR-TE ポリシーを介した EVPN VPWS の設定

## **ISIS** でのプレフィックス **SID** の設定

PE1、P1、P2、および PE3 にプレフィックス SID を設定します。

```
/* Configure Prefix-SID on PE1 */
Router# configure
Router(config)# segment-routing
Router(config-sr)# global-block 180000 200000
Router(config-sr)# exit
!
Router# configure
Route(config)# router isis core
Route(config-isis)# is-type level-2-only
Route(config-isis)# net 49.0002.0330.2000.0031.00
Route(config-isis)# nsr
Route(config-isis)# nsf ietf
Route(config-isis)# log adjacency changes
Route(config-isis)# address-family ipv4 unicast
Route(config-isis-af)# metric-style wide level 2
Route(config-isis-af)# mpls traffic-eng level-2-only
Route(config-isis-af)# mpls traffic-eng router-id 1.1.1.1
Route(config-isis-af)# segment-routing mpls sr-prefer
Route(config-isis-af)# segment-routing prefix-sid-map advertise-local
Route(config-isis-af)# exit
!
Route(config-isis)# interface loopback 0
Route(config-isis-if)# address-family ipv4 unicast
Route(config-isis-af)# prefix-sid index 180010
Route(config-isis-af)# commit
Route(config-isis-af)# exit
/* Configure Prefix-SID on P1 */
Router# configure
Router(config)# segment-routing
Router(config-sr)# global-block 180000 200000
Router(config-sr)# exit
!
Router# configure
Router(config)# router isis core
Router(config-isis)# is-type level-2-only
Router(config-isis)# net 49.0002.0330.2000.0021.00
Router(config-isis)# nsr
Router(config-isis)# nsf ietf
Router(config-isis)# log adjacency changes
Router(config-isis)# address-family ipv4 unicast
Router(config-isis-af)# metric-style wide level 2
Router(config-isis-af)# mpls traffic-eng level-2-only
Router(config-isis-af)# mpls traffic-eng router-id loopback0
Router(config-isis-af)# segment-routing mpls sr-prefer
Router(config-isis-af)# segment-routing prefix-sid-map advertise-local
Router(config-isis-af)# exit
!
```

```
Router(config-isis)# interface loopback 0
```

```
Router(config-isis-if)# address-family ipv4 unicast
Router(config-isis-af)# prefix-sid index 180015
Router(config-isis-af)# commit
Router(config-isis-af)# exit
/* Configure Prefix-SID on P2 */
Router# configure
Router(config)# segment-routing
Router(config-sr)# global-block 180000 200000
Router(config-sr)# exit
!
Router# configure
Route(config)# router isis core
Route(config-isis)# is-type level-2-only
Route(config-isis)# net 49.0002.0330.2000.0022.00
Route(config-isis)# nsr
Route(config-isis)# nsf ietf
Route(config-isis)# log adjacency changes
Route(config-isis)# address-family ipv4 unicast
Route(config-isis-af)# metric-style wide level 2
Route(config-isis-af)# mpls traffic-eng level-2-only
Route(config-isis-af)# mpls traffic-eng router-id loopback0
Route(config-isis-af)# segment-routing mpls sr-prefer
Route(config-isis-af)# segment-routing prefix-sid-map advertise-local
Route(config-isis-af)# exit
!
Route(config-isis)# interface loopback 0
Route(config-isis-if)# address-family ipv4 unicast
Route(config-isis-af)# prefix-sid index 180025
Route(config-isis-af)# commit
Route(config-isis-af)# exit
/* Configure Prefix-SID on PE3 */
Router# configure
Router(config)# segment-routing
Router(config-sr)# global-block 180000 200000
Router(config-sr)# exit
!
Router# configure
Route(config)# router isis core
Route(config-isis)# is-type level-2-only
Route(config-isis)# net 49.0002.0330.2000.3030.0030.0035.00
Route(config-isis)# address-family ipv4 unicast
Route(config-isis-af)# metric-style wide level 2
Route(config-isis-af)# mpls traffic-eng level-2-only
Route(config-isis-af)# mpls traffic-eng router-id loopback0
Route(config-isis-af)# segment-routing mpls sr-prefer
Route(config-isis-af)# segment-routing prefix-sid-map advertise-local
Route(config-isis-af)# exit
!
Route(config-isis)# interface loopback0
Route(config-isis-if)# address-family ipv4 unicast
Route(config-isis-af)# prefix-sid index 180020
Route(config-isis-af)# commit
Route(config-isis-af)# exit
```
## **ISIS** での隣接関係 **SID** の設定

PE1、P1、P2、および PE3 に隣接関係 SID を設定します。

```
/* Configure Adjacency-SID on PE1 */
```

```
Router# configure
Router(config)# segment-routing
Router(config-sr)# local-block 15000 15999
!
Router# configure
Route(config)# router isis core
Route(config-isis)# interface Bundle-Ether121
Route(config-isis-if)# circuit-type level-2-only
Route(config-isis-if)# point-to-point
Route(config-isis-if)# hello-padding disable
Route(config-isis-if)# address-family ipv4 unicast
Route(config-isis-if-af)# adjacency-sid absolute 15101
Route(config-isis-if-af)# exit
!
Router# configure
Route(config)# router isis core
Route(config-isis)# interface TenGigE0/0/1/6
Route(config-isis-if)# circuit-type level-2-only
Route(config-isis-if)# point-to-point
Route(config-isis-if)# hello-padding disable
Route(config-isis-if)# address-family ipv4 unicast
Route(config-isis-if-af)# adjacency-sid absolute 15102
Route(config-isis-if-af)# commit
/* Configure Adjacency-SID on P1 */
Router# configure
Router(config)# segment-routing
Router(config-sr)# local-block 15000 15999
!
Router# configure
Route(config)# router isis core
Route(config-isis)# interface Bundle-Ether121
Route(config-isis-if)# circuit-type level-2-only
Route(config-isis-if)# point-to-point
Route(config-isis-if)# hello-padding disable
Route(config-isis-if)# address-family ipv4 unicast
Route(config-isis-if-af)# metric 20
Route(config-isis-if-af)# adjacency-sid absolute 15200
Route(config-isis-if-af)# commit
!
Router# configure
Route(config)# router isis core
Route(config-isis)# interface TenGigE0/0/0/7
Route(config-isis-if)# circuit-type level-2-only
Route(config-isis-if)# point-to-point
Route(config-isis-if)# hello-padding disable
Route(config-isis-if)# address-family ipv4 unicast
Route(config-isis-if-af)# adjacency-sid absolute 15202
Route(config-isis-if-af)# commit
!
/* Configure Adjacency-SID on P2 */
```
Router# **configure**

```
Router(config)# segment-routing
Router(config-sr)# local-block 15000 15999
!
Router# configure
Route(config)# router isis core
Route(config-isis)# interface TenGigE0/0/0/7
Route(config-isis-if)# circuit-type level-2-only
Route(config-isis-if)# point-to-point
Route(config-isis-if)# hello-padding disable
Route(config-isis-if)# address-family ipv4 unicast
Route(config-isis-if-af)# metric 20
Route(config-isis-if-af)# adjacency-sid absolute 15201
Route(config-isis-if-af)# exit
!
Router# configure
Route(config)# router isis core
Route(config-isis)# interface TenGigE0/0/0/5
Route(config-isis-if)# circuit-type level-2-only
Route(config-isis-if)# point-to-point
Route(config-isis-if)# hello-padding disable
Route(config-isis-if)# address-family ipv4 unicast
Route(config-isis-if-af)# metric 20
Route(config-isis-if-af)# adjacency-sid absolute 15204
Route(config-isis-if-af)# commit
/* Configure Adjacency-SID on PE3 */
Router# configure
Router(config)# segment-routing
Router(config-sr)# local-block 15000 15999
!
Router# configure
Route(config)# router isis core
Route(config-isis)# interface TenGigE0/0/0/1
Route(config-isis-if)# circuit-type level-2-only
Route(config-isis-if)# point-to-point
Route(config-isis-if)# hello-padding disable
Route(config-isis-if)# address-family ipv4 unicast
Route(config-isis-if-af)# adjacency-sid absolute 15301
Route(config-isis-if-af)# exit
!
Router# configure
Route(config)# router isis core
Route(config-isis)# interface TenGigE0/0/0/2
Route(config-isis-if)# circuit-type level-2-only
Route(config-isis-if)# point-to-point
Route(config-isis-if)# hello-padding disable
Route(config-isis-if)# address-family ipv4 unicast
Route(config-isis-if-af)# adjacency-sid absolute 15302
Route(config-isis-if-af)# commit
```
## セグメントリストの設定

/\* Configure Segment-list on PE1 using prefix-SID \*/ Router# **configure** Router(config)# **segment-routing** Router(config-sr)# **global-block 180000 200000** Router(config-sr)# **traffic-eng** Router(config-sr-te)# **logging**

```
Router(config-sr-te-log)# policy status
Router(config-sr-te-log)# exit
!
Router# configure
Router(config)# segment-routing
Router(config-sr)# traffic-eng
Router(config-sr-te)# segment-list name pref_sid_to_PE3
Router(config-sr-te-sl)# index 1 mpls label 180020 <-----------------------using prefix-SID
Router(config-sr-te-sl)# exit
/* Configure Segment-list on PE1 using adjacency-SID */
Router# configure
Router(config)# segment-routing
Router(config-sr)# local-block 15000 15999
Router(config-sr)# traffic-eng
Router(config-sr-te)# logging
Router(config-sr-te-log)# policy status
Router(config-sr-te-log)# exit
!
Router# configure
Router(config)# segment-routing
Router(config-sr)# traffic-eng
Router(config-sr-te)# segment-list name pref_adj_sid_to_PE3
Router(config-sr-te-sl)# index 1 mpls label 15101 <-----------------------using
adjacency-SID
Router(config-sr-te-sl)# index 2 mpls label 15202 <-----------------------using
adjacency-SID
```

```
Router(config-sr-te-sl)# exit
```
## **SR-TE** ポリシーの設定

/\* Configure SR-TE Policy \*/

```
Router# configure
Router(config)# segment-routing
Router(config-sr)# traffic-eng
Router(config-sr-te)# policy pref_sid_to_PE3
Router(config-sr-te-policy)# color 9001 end-point ipv4 20.20.20.20
Router(config-sr-te-policy)# candidate-paths
Router(config-sr-te-policy)# preference 10
Router(config-sr-te-pp-info)# explicit segment-list pref_sid_to_PE3
Router(config-sr-te-pp-info)# commit
Router(config-sr-te-pp-info)# exit
!
Router# configure
Router(config)# segment-routing
Router(config-sr)# traffic-eng
Router(config-sr-te)# policy pref_adj_sid_to_PE3
Router(config-sr-te-policy)# color 9001 end-point ipv4 20.20.20.20
Router(config-sr-te-policy)# candidate-paths
Router(config-sr-te-policy)# preference 200
Router(config-sr-te-pp-info)# explicit segment-list pref_adj_sid_to_PE3
Router(config-sr-te-pp-info)# commit
Router(config-sr-te-pp-info)# exit
```
/\* You can configure multiple preferences for an SR policy. Among the configured preferences, the largest number takes the highest precedence \*/

Router# **configure**

```
Router(config)# segment-routing
Router(config-sr)# global-block 180000 200000
Router(config-sr)# local-block 15000 15999
Router(config-sr)# traffic-eng
Router(config-sr-te)# policy 1013
Router(config-sr-te-policy)# color 1013 end-point ipv4 2.2.2.2
Router(config-sr-te-policy)# candidate-paths
Router(config-sr-te-policy)# preference 100
Router(config-sr-te-pp-info)# explicit segment-list PE1-P1_BE121
Router(config-sr-te-pp-info)# exit
!
Router(config-sr-te-policy)# preference 200
Router(config-sr-te-pp-info)# explicit segment-list PE1-PE3-P1-t0016
Router(config-sr-te-pp-info)# exit
!
Router(config-sr-te-policy)# preference 700 <----------largest number takes the precendence
Router(config-sr-te-pp-info)# explicit segment-list PE1-P1
Router(config-sr-te-pp-info)# commit
Router(config-sr-te-pp-info)# exit
```
## **SR-TE** ポリシーを介した **EVPN VPWS** の設定

(注)

自動生成された SR-TE ポリシー名を使用して、L2VPN インスタンスにポリシーをアタッチし ます。ポリシー名は、ポリシーの色とエンドポイントに基づいて自動生成されます。自動生成 されたポリシー名を表示するには、**show segment-routing traffic-engpolicy candidate-pathname** *policy\_name* コマンドを使用します。

```
Router# show segment-routing traffic-eng policy candidate-path name pref_sid_to_PE3
SR-TE policy database
  ---------------------
Color: 9001, End-point: 20.20.20.20
Name: srte_c_9001_ep_20.20.20.20
Router# configure
Router(config)# l2vpn
Router(config-l2vpn)# pw-class 1001
Router(config-l2vpn-pwc)# encapsulation mpls
Router(config-l2vpn-pwc-mpls)# preferred-path sr-te policy srte_c_9001_ep_20.20.20.20
fallback disable
Router(config-l2vpn-pwc-mpls)# commit
Router(config-l2vpn-pwc-mpls)# exit
!
Router(config)# l2vpn
Router(config-l2vpn)# xconnect group evpn_vpws
Router(config-l2vpn-xc)# p2p evpn_vpws_1001
Router(config-l2vpn-xc-p2p)# interface tengi0/1/0/1.1001
Router(config-l2vpn-xc-p2p)# neighbor evpn evi 1001 target 10001 source 20001
Router(config-l2vpn-xc-p2p-pw)# pw-class 1001
Router(config-l2vpn-xc-p2p-pw)# commit
Router(config-l2vpn-xc-p2p-pw)# exit
```
/\* If Fallback Enable is configured, which is the default option, and if the SR-policy is down, then EVPN VPWS will still continue to be UP using the regular IGP path, and not using the SR-policy \*/

```
show l2vpn xconnect detail
```
EVPN: neighbor 20.20.20.20, PW ID: evi 1001, ac-id 10001, state is up ( established ) **Preferred path Inactive : SR TE srte\_c\_9001\_ep\_20.20.20.20, Statically configured, fallback enabled**

**Tunnel : Down LSP: Up**

/\* If Fallback Disable is configured, and if the SR-policy is down, or if it misconfigured in dual homed mode, then the L2VPN PW will be down \*/ **show l2vpn xconnect detail**

EVPN: neighbor 20.20.20.20, PW ID: evi 1001, ac-id 10001, state is down ( local ready )

**Preferred path Active : SR TE srte\_c\_9001\_ep\_20.20.20.20, Statically configured, fallback disabled**

**Tunnel : Down**

## 実行コンフィギュレーション

```
/* Configure Prefix-SID in ISIS */
PE1:
configure
segment-routing
  global-block 180000 200000
!
router isis core
is-type level-2-only
net 49.0002.0330.2000.0031.00
nsr
nsf ietf
log adjacency changes
 address-family ipv4 unicast
 metric-style wide level 2
  mpls traffic-eng level-2-only
  mpls traffic-eng router-id 1.1.1.1
  segment-routing mpls sr-prefer
  segment-routing prefix-sid-map advertise-local
interface Loopback0
```
address-family ipv4 unicast prefix-sid index 180010

#### **P1:**

```
configure
segment-routing
 global-block 180000 200000
```

```
router isis core
is-type level-2-only
net 49.0002.0330.2000.0021.00
nsr
nsf ietf
log adjacency changes
address-family ipv4 unicast
 metric-style wide level 2
 mpls traffic-eng level-2-only
 mpls traffic-eng router-id Loopback0
```

```
segment-routing mpls sr-prefer
 segment-routing prefix-sid-map advertise-local
interface Loopback0
address-family ipv4 unicast
  prefix-sid index 180015
```
#### **P2:**

```
configure
segment-routing
 global-block 180000 200000
```

```
router isis core
is-type level-2-only
net 49.0002.0330.2000.0022.00
nsr
nsf ietf
log adjacency changes
address-family ipv4 unicast
 metric-style wide level 2
 mpls traffic-eng level-2-only
 mpls traffic-eng router-id Loopback0
 segment-routing mpls sr-prefer
 segment-routing prefix-sid-map advertise-local
```

```
interface Loopback0
 address-family ipv4 unicast
  prefix-sid index 180025
```
#### **PE3:**

```
configure
 segment-routing
 global-block 180000 200000
```

```
router isis core
is-type level-2-only
net 49.0002.0330.2000.3030.0030.0035.00
 address-family ipv4 unicast
 metric-style wide level 2
 mpls traffic-eng level-2-only
 mpls traffic-eng router-id Loopback0
 segment-routing mpls sr-prefer
  segment-routing prefix-sid-map advertise-local
```

```
interface Loopback0
  address-family ipv4 unicast
   prefix-sid index 180020
```
/\* Configure Adjacency-SID in ISIS \*/

#### **PE1:**

```
configure
segment-routing
 local-block 15000 15999
!
router isis core
 !
interface Bundle-Ether121
 circuit-type level-2-only
 point-to-point
```

```
hello-padding disable
  address-family ipv4 unicast
   adjacency-sid absolute 15101
interface TenGigE0/0/1/6
  circuit-type level-2-only
  point-to-point
 hello-padding disable
  address-family ipv4 unicast
   adjacency-sid absolute 15102
P1:
configure
segment-routing
 local-block 15000 15999
router isis core
 !
interface Bundle-Ether121
 circuit-type level-2-only
  point-to-point
 hello-padding disable
 address-family ipv4 unicast
  metric 20
   adjacency-sid absolute 15200
interface TenGigE0/0/0/0/7
  circuit-type level-2-only
  point-to-point
 hello-padding disable
 address-family ipv4 unicast
```
#### **P2:**

```
configure
segment-routing
  local-block 15000 15999
```
adjacency-sid absolute 15202

router isis core !

metric 20

```
interface TenGigE0/0/0/5
 circuit-type level-2-only
  point-to-point
 hello-padding disable
  address-family ipv4 unicast
  metric 20
   adjacency-sid absolute 15204
```

```
interface TenGigE0/0/0/0/7
 circuit-type level-2-only
  point-to-point
  hello-padding disable
  address-family ipv4 unicast
  metric 20
   adjacency-sid absolute 15201
```
#### **PE3:**

```
configure
segment-routing
 local-block 15000 15999
```

```
router isis core
 !
interface TenGigE0/0/0/1
 circuit-type level-2-only
 point-to-point
 hello-padding disable
 address-family ipv4 unicast
  adjacency-sid absolute 15301
 !
 !
 interface TenGigE0/0/0/2
 circuit-type level-2-only
 point-to-point
 hello-padding disable
 address-family ipv4 unicast
  adjacency-sid absolute 15302
/* Configure Segment-list */
PE1:
configure
 segment-routing
 global-block 180000 200000
 traffic-eng
  logging
   policy status
segment-routing
traffic-eng
 segment-list name pref sid to PE3
  index 1 mpls label 180020
 !
 !
configure
segment-routing
 local-block 15000 15999
 traffic-eng
  logging
   policy status
segment-routing
traffic-eng
 segment-list name pref adj sid to PE3
  index 1 mpls label 15101
  index 2 mpls label 15202
  !
 !
/* Configure SR-TE policy */
segment-routing
traffic-eng
 policy pref_sid_to_PE3
  color 9001 end-point ipv4 20.20.20.20
  candidate-paths
   preference 10
    explicit segment-list pref sid to PE3
    !
    !
segment-routing
 traffic-eng
 policy pref_adj_sid_to_PE3
  color 9001 end-point ipv4 20.20.20.20
```

```
candidate-paths
   preference 200
    explicit segment-list pref adj sid to PE3
     !
    !
/* You can configure multiple preferences for an SR policy. Among the configured
preferences, the largest number takes the highest precedence */
segment-routing
traffic-eng
  policy 1013
  color 1013 end-point ipv4 2.2.2.2
  candidate-paths
   preference 100
    explicit segment-list PE1-P1_BE121
     !
   preference 200
    explicit segment-list PE1-PE3-P1-t0016
     !
   preference 700
     explicit segment-list PE1-P1
     !
/* Configure EVPN VPWS over SR-TE policy */
PE1:
configure
l2vpn
 pw-class 1001
   encapsulation mpls
   preferred-path sr-te policy srte c 9001 ep 20.20.20.20 fallback disable
xconnect group evpn_vpws
 p2p evpn_vpws_1001
   interface tengi0/1/0/1.1001
   neighbor evpn evi 1001 target 10001 source 20001
   pw-class 1001
   !
```
# **SR-TE** ポリシーを介した **EVPN VPWS** 優先パスの確認

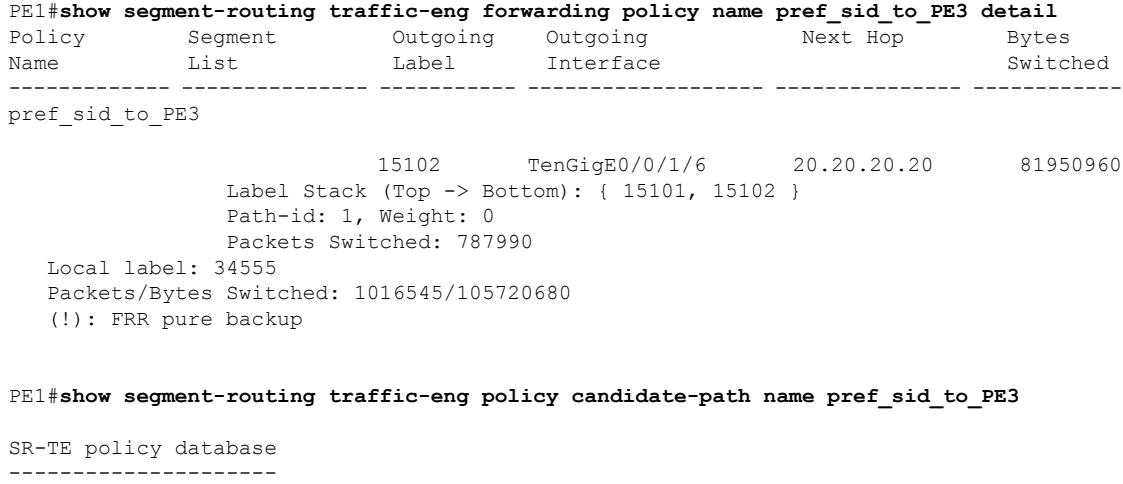

Color: 9001, End-point: 20.20.20.20

```
PE1#show mpls forwarding tunnels sr-policy name pref_sid_to_PE3
Tunnel Outgoing Outgoing Next Hop Bytes
Name Label Interface Switched
------------- ----------- ------------ --------------- ------------
pref_sid_to_PE3 (SR) 15102 TenGigE0/0/1/6 20.20.20.20 836516512
PE1#show l2vpn xconnect group evpn_vpws xc-name evpn_vpws_1001 detail
Group evpn_vpws, XC evpn_vpws_1001, state is up; Interworking none
 AC: Bundle-Ether12.1001, state is up
   Type VLAN; Num Ranges: 1
   Outer Tag: 1000
   Rewrite Tags: []
   VLAN ranges: [1, 1]
   MTU 1500; XC ID 0xc0000018; interworking none
   Statistics:
     packets: received 642304, sent 642244
     bytes: received 61661184, sent 61655424
     drops: illegal VLAN 0, illegal length 0
  EVPN: neighbor 20.20.20.20, PW ID: evi 1001, ac-id 10001, state is up ( established )
   XC ID 0xa0000007
   Encapsulation MPLS
   Source address 10.10.10.10
   Encap type Ethernet, control word enabled
   Sequencing not set
   Preferred path Active : SR TE pref sid to PE3, Statically configured, fallback
disabled
   Tunnel : Up
   Load Balance Hashing: src-dst-mac
```
## 関連コマンド

• adjacency-sid

Name: srte\_c\_9001\_ep\_20.20.20.20

- index
- prefix-sid
- [router](https://www.cisco.com/c/en/us/td/docs/iosxr/ncs5500/routing/b-ncs5500-routing-cli-reference/b-ncs5500-routing-cli-reference_chapter_01.html#wp1206433029) isis
- segment-routing

該当するセグメント ルーティング コマンドについては、『*Segment Routing Command Reference for Cisco NCS 5500 Series Routers and Cisco NCS 540 Series Routers*』を参照してください。

## **関連項目**

- セグメント [ルーティングの概要](#page-44-0) (45 ページ)
- セグメント [ルーティングの仕組み](#page-45-0) (46 ページ)
- セグメント [ルーティング](#page-46-0) グローバル ブロック (47 ページ)

# <span id="page-14-0"></span>**SR-TE** ポリシーを介した **L2VPN VPLS** または **VPWS** 優先パ ス

SR-TE ポリシーを介した L2VPN VPLS または VPWS 優先パス機能では、L2VPN 仮想プライ ベート LAN サービス(VPLS)または仮想プライベート ワイヤ サービス(VPWS)の2 つの エンドポイント間に SR-TE ポリシーを使用して優先パスを設定できます。

#### 制約事項

• SR ポリシーが VPLS 回線の優先パスとして設定されている場合、トラフィックは SR ポリ シー パスを通過します。

PW カウンタは、送受信されたパケットに関する統計情報を使用して更新されます。

SR ポリシーの設定が削除されても、トラフィックの送信が PE 間の通常の LSP パスに戻 るため、トラフィックセッションは引き続き機能します。送信されたエンドツーエンドの トラフィックにはドロップはありません。

ただし、パケット統計カウンタはリセットされ、ゼロから始まります。

これは、SR ポリシーが削除されると PW も削除され、古い PW に関連付けられている統 計情報がクリアされるためです。切り替え後に新しいPWが作成されると、再びカウンタ がゼロから始まります。

## **SR-TE** ポリシーを介した **L2VPN VPLS** または **VPWS** 優先パスの設定

SR-TEポリシー機能を介してL2VPNVPLSまたはVPWS優先パスを設定するには、次のステッ プを実行します。設定ステップを説明するため、次の図を参考として使用します。

#### 図 **2 : SR-TE** ポリシーを介した **L2VPN VPWS** および **VPLS** 優先パス

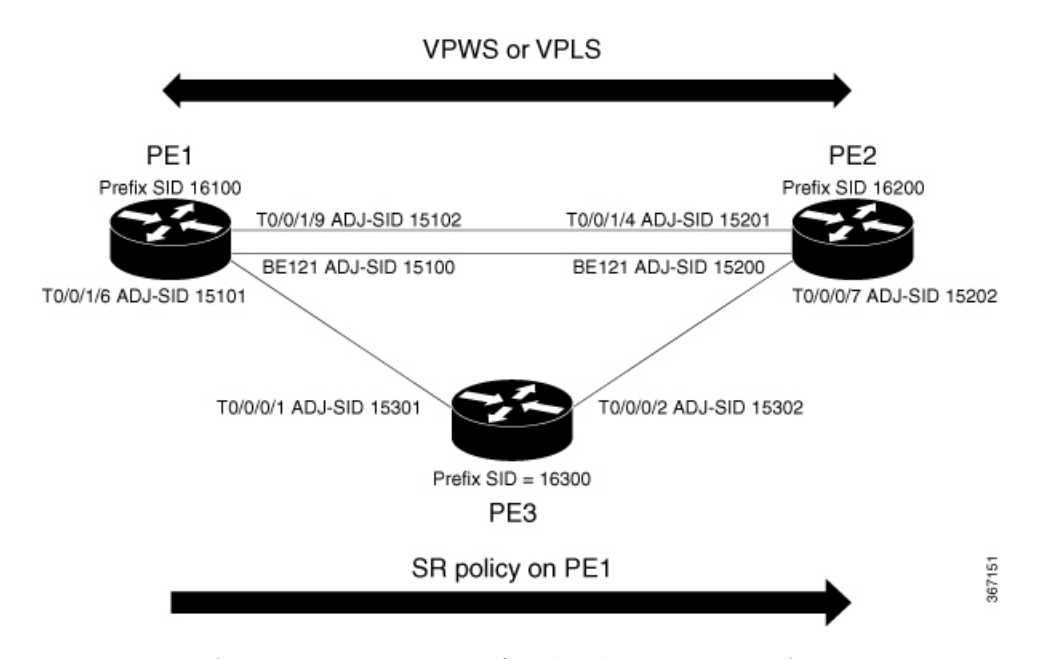

- IGP でのプレフィックス SID の設定:次の例は、IS-IS でプレフィックス SID を設定する 方法を示しています。
- IGP での隣接関係 SID の設定:次の例は、IS-IS で隣接関係 SID を設定する方法を示して います。
- セグメントリストの設定
- SR-TE ポリシーの設定
- SR-TE ポリシーを介した VPLS の設定
	- デバイスには最大 128K の MAC アドレス エントリを含めること ができます。デバイス上のブリッジドメインには最大64KのMAC アドレス エントリを含めることができます。 (注)

• SR-TE ポリシーを介した VPWS の設定

### **IS-IS** でのプレフィックス **SID** の設定

PE1、PE2、および PE3 にプレフィックス SID を設定します。

```
/* Configure Prefix-SID on PE1 */
Router# configure
Route(config)# router isis core
Route(config-isis)# is-type level-2-only
Route(config-isis)# net 49.0002.0330.2000.0031.00
```

```
Route(config-isis)# nsr
Route(config-isis)# nsf ietf
Route(config-isis)# log adjacency changes
Route(config-isis)# address-family ipv4 unicast
Route(config-isis-af)# metric-style wide level 2
Route(config-isis-af)# mpls traffic-eng level-2-only
Route(config-isis-af)# mpls traffic-eng router-id 1.1.1.1
Route(config-isis-af)# segment-routing mpls sr-prefer
Route(config-isis-af)# segment-routing prefix-sid-map advertise-local
Route(config-isis-af)# exit
!
Route(config-isis)# interface loopback 0
Route(config-isis-if)# address-family ipv4 unicast
Route(config-isis-af)# prefix-sid index 16100
Route(config-isis-af)# commit
Route(config-isis-af)# exit
/* Configure Prefix-SID on PE2 */
Router# configure
Route(config)# router isis core
Route(config-isis)# is-type level-2-only
Route(config-isis)# net 49.0002.0330.2000.0021.00
Route(config-isis)# nsr
Route(config-isis)# nsf ietf
Route(config-isis)# log adjacency changes
Route(config-isis)# address-family ipv4 unicast
Route(config-isis-af)# metric-style wide level 2
Route(config-isis-af)# mpls traffic-eng level-2-only
Route(config-isis-af)# mpls traffic-eng router-id loopback0
Route(config-isis-af)# segment-routing mpls sr-prefer
Route(config-isis-af)# segment-routing prefix-sid-map advertise-local
Route(config-isis-af)# exit
!
Route(config-isis)# interface loopback 0
Route(config-isis-if)# address-family ipv4 unicast
Route(config-isis-af)# prefix-sid index 16200
Route(config-isis-af)# commit
Route(config-isis-af)# exit
/* Configure Prefix-SID on PE3 */
Router# configure
Route(config)# router isis core
Route(config-isis)# is-type level-2-only
Route(config-isis)# net 49.0002.0330.2000.3030.0030.0035.00
Route(config-isis)# address-family ipv4 unicast
Route(config-isis-af)# metric-style wide level 2
Route(config-isis-af)# mpls traffic-eng level-2-only
Route(config-isis-af)# mpls traffic-eng router-id loopback0
Route(config-isis-af)# segment-routing mpls sr-prefer
Route(config-isis-af)# segment-routing prefix-sid-map advertise-local
Route(config-isis-af)# exit
!
Route(config-isis)# interface loopback 0
Route(config-isis-if)# address-family ipv4 unicast
Route(config-isis-af)# prefix-sid index 16300
Route(config-isis-af)# commit
Route(config-isis-af)# exit
```
### **IS-IS** での隣接関係 **SID** の設定

PE1、PE2、および PE3 に隣接関係 SID を設定します。

```
/* Configure Adjacency-SID on PE1 */
Router# configure
Route(config)# router isis core
Route(config-isis)# interface Bundle-Ether121
Route(config-isis-if)# circuit-type level-2-only
Route(config-isis-if)# point-to-point
Route(config-isis-if)# hello-padding disable
Route(config-isis-if)# address-family ipv4 unicast
Route(config-isis-if-af)# adjacency-sid absolute 15100
Route(config-isis-if-af)# exit
!
Router# configure
Route(config)# router isis core
Route(config-isis)# interface TenGigE
Route(config-isis-if)# circuit-type level-2-only
Route(config-isis-if)# point-to-point
Route(config-isis-if)# hello-padding disable
Route(config-isis-if)# address-family ipv4 unicast
Route(config-isis-if-af)# adjacency-sid absolute 15101
Route(config-isis-if-af)# exit
!
Router# configure
Route(config)# router isis core
Route(config-isis)# interface TenGigE
Route(config-isis-if)# circuit-type level-2-only
Route(config-isis-if)# point-to-point
Route(config-isis-if)# hello-padding disable
Route(config-isis-if)# address-family ipv4 unicast
Route(config-isis-if-af)# adjacency-sid absolute 15102
Route(config-isis-if-af)# commit
/* Configure Adjacency-SID on PE2 */
Router# configure
Route(config)# router isis core
Route(config-isis)# interface Bundle-Ether121
Route(config-isis-if)# circuit-type level-2-only
Route(config-isis-if)# point-to-point
Route(config-isis-if)# hello-padding disable
Route(config-isis-if)# address-family ipv4 unicast
Route(config-isis-if-af)# adjacency-sid absolute 15200
Route(config-isis-if-af)# exit
!
Router# configure
Route(config)# router isis core
Route(config-isis)# interface TenGigE
Route(config-isis-if)# circuit-type level-2-only
Route(config-isis-if)# point-to-point
```
Route(config-isis-if)# **hello-padding disable**

```
Route(config-isis-if)# address-family ipv4 unicast
Route(config-isis-if-af)# adjacency-sid absolute 15201
Route(config-isis-if-af)# exit
!
```
### Router# **configure**

```
Route(config)# router isis core
```

```
Route(config-isis)# interface TenGigE0/0/0/7
Route(config-isis-if)# circuit-type level-2-only
Route(config-isis-if)# point-to-point
Route(config-isis-if)# hello-padding disable
Route(config-isis-if)# address-family ipv4 unicast
Route(config-isis-if-af)# adjacency-sid absolute 15202
Route(config-isis-if-af)# commit
/* Configure Adjacency-SID on PE3 */
Router# configure
Route(config)# router isis core
Route(config-isis)# interface TenGigE0/0/0/1
Route(config-isis-if)# circuit-type level-2-only
Route(config-isis-if)# point-to-point
Route(config-isis-if)# hello-padding disable
Route(config-isis-if)# address-family ipv4 unicast
Route(config-isis-if-af)# adjacency-sid absolute 15301
Route(config-isis-if-af)# exit
!
Router# configure
Route(config)# router isis core
Route(config-isis)# interface TenGigE0/0/0/2
Route(config-isis-if)# circuit-type level-2-only
Route(config-isis-if)# point-to-point
Route(config-isis-if)# hello-padding disable
Route(config-isis-if)# address-family ipv4 unicast
Route(config-isis-if-af)# adjacency-sid absolute 15302
Route(config-isis-if-af)# commit
```
### セグメントリストの設定

PE1、PE2、および PE3 にセグメントリストを設定します。

```
/* Configure segment-list on PE1 */
```

```
Router# configure
Router(config)# segment-routing
Router(config-sr)# global-block 16000 23999
Router(config-sr)# local-block 15000 15999
Router(config-sr)# traffic-eng
Router(config-sr-te)# segment-list segment-list name PE1-PE2
Router(config-sr-te-sl)# index 1 mpls label 16200
Router(config-sr-te-sl)# exit
!
Router(config-sr-te)# segment-list segment-list name PE1-PE3
Router(config-sr-te-sl)# index 1 mpls label 16300
Router(config-sr-te-sl)# exit
!
Router(config-sr-te)# segment-list segment-list name PE1-PE2-PE3
Router(config-sr-te-sl)# index 1 mpls label 16200
Router(config-sr-te-sl)# index 2 mpls label 16300
Router(config-sr-te-sl)# exit
!
Router(config-sr-te)# segment-list segment-list name PE1-PE2_bad
Router(config-sr-te-sl)# index 1 mpls label 16900
Router(config-sr-te-sl)# exit
!
Router(config-sr-te)# segment-list segment-list name PE1-PE3-PE2
Router(config-sr-te-sl)# index 1 mpls label 16300
```

```
Router(config-sr-te-sl)# index 2 mpls label 16200
Router(config-sr-te-sl)# exit
!
Router(config-sr-te)# segment-list segment-list name PE1-PE2_BE121
Router(config-sr-te-sl)# index 1 mpls label 15100
Router(config-sr-te-sl)# exit
!
Router(config-sr-te)# segment-list segment-list name PE1-PE3-PE2_link
Router(config-sr-te-sl)# index 1 mpls label 15101
Router(config-sr-te-sl)# index 2 mpls label 15302
Router(config-sr-te-sl)# exit
!
Router(config-sr-te)# segment-list segment-list name PE1-PE3-PE2-t0016
Router(config-sr-te-sl)# index 1 mpls label 15101
Router(config-sr-te-sl)# index 2 mpls label 16200
Router(config-sr-te-sl)# commit
/* Configure segment-list on PE2 */
Router# configure
Router(config)# segment-routing
Router(config-sr)# global-block 16000 23999
Router(config-sr)# local-block 15000 15999
Router(config-sr)# traffic-eng
Router(config-sr-te)# segment-list segment-list name PE2-PE1
Router(config-sr-te-sl)# index 1 mpls label 16100
Router(config-sr-te-sl)# exit
!
Router(config-sr-te)# segment-list segment-list name PE2-PE3-PE1
Router(config-sr-te-sl)# index 1 mpls label 16300
Router(config-sr-te-sl)# index 2 mpls label 16100
Router(config-sr-te-sl)# commit
/* Configure segment-list on PE3 */
Router# configure
Router(config)# segment-routing
Router(config-sr)# global-block 16000 23999
Router(config-sr)# local-block 15000 15999
Router(config-sr)# traffic-eng
Router(config-sr-te)# segment-list segment-list name PE3-PE1
Router(config-sr-te-sl)# index 1 mpls label 16100
Router(config-sr-te-sl)# exit
!
Router(config-sr-te)# segment-list segment-list name PE3-PE2-PE1
Router(config-sr-te-sl)# index 1 mpls label 16200
Router(config-sr-te-sl)# index 2 mpls label 16100
Router(config-sr-te-sl)# commit
```
### **SR-TE** ポリシーの設定

```
/* Configure SR-TE policy */
Router# configure
Router(config)# segment-routing
Router(config-sr)# traffic-eng
Router(config-sr-te)# policy 100
Router(config-sr-te-policy)# color 1 end-point ipv4 2.2.2.2
Router(config-sr-te-policy)# candidate-paths
```
Router(config-sr-te-policy)# **preference 400**

```
Router(config-sr-te-pp-info)# explicit segment-list PE1-PE3-PE2
Router(config-sr-te-pp-info)# exit
!
Router(config-sr-te-policy)# preference 500 <-----------------largest number takes the
precedence
Router(config-sr-te-pp-info)# explicit segment-list PE1-PE2
Router(config-sr-te-pp-info)# commit
Router(config-sr-te-pp-info)# exit
!
Router# configure
Router(config)# segment-routing
Router(config-sr)# traffic-eng
Router(config-sr-te)# policy 1013
Router(config-sr-te-policy)# color 1013 end-point ipv4 2.2.2.2
Router(config-sr-te-policy)# candidate-paths
Router(config-sr-te-policy)# preference 100
Router(config-sr-te-pp-info)# explicit segment-list PE1-PE2_BE121
Router(config-sr-te-pp-info)# exit
!
Router(config-sr-te-policy)# preference 200
Router(config-sr-te-pp-info)# explicit segment-list PE1-PE3-PE2-t0016
Router(config-sr-te-pp-info)# exit
!
Router(config-sr-te-policy)# preference 500
Router(config-sr-te-pp-info)# explicit segment-list PE1-PE2
Router(config-sr-te-pp-info)# exit
!
Router(config-sr-te-policy)# preference 600
Router(config-sr-te-pp-info)# explicit segment-list PE1-PE3-PE2
Router(config-sr-te-pp-info)# exit
!
Router(config-sr-te-policy)# preference 700
Router(config-sr-te-pp-info)# explicit segment-list PE1-PE3-PE2_link
Router(config-sr-te-pp-info)# commit
!
Router# configure
Router(config)# segment-routing
Router(config-sr)# traffic-eng
Router(config-sr-te)# policy 1300
Router(config-sr-te-policy)# color 1300 end-point ipv4 3.3.3.3
Router(config-sr-te-policy)# candidate-paths
Router(config-sr-te-policy)# preference 100
Router(config-sr-te-pp-info)# explicit segment-list PE1-PE3
Router(config-sr-te-pp-info)# commit
!
```
### **SR-TE** ポリシーを介した **VPLS** の設定

自動生成された SR-TE ポリシー名を使用して、L2VPN インスタンスにポリシーをアタッチし ます。ポリシー名は、ポリシーの色とエンドポイントに基づいて自動生成されます。自動生成 されたポリシー名を表示するには、**show segment-routing traffic-engpolicy candidate-pathname** *policy\_name* コマンドを使用します。 (注)

```
Router# show segment-routing traffic-eng policy candidate-path name 100
SR-TE policy database
```

```
---------------------
Color: 1, End-point: 2.2.2.2
Name: srte c 1 ep 2.2.2.2
Router# show segment-routing traffic-eng policy candidate-path name 1013
SR-TE policy database
---------------------
Color: 1013, End-point: 2.2.2.2
Name: srte_c_1013_ep_2.2.2.2
Router# configure
Router(config)# l2vpn
Router(config-l2vpn)# pw-class pw100
Router(config-l2vpn-pwc)# encapsulation mpls
Router(config-l2vpn-pwc-mpls)# preferred-path sr-te policy srte_c_1_ep_2.2.2.2
Router(config-l2vpn-pwc-mpls)# exit
!
Router(config-l2vpn)# pw-class pw1013
Router(config-l2vpn-pwc)# encapsulation mpls
Router(config-l2vpn-pwc-mpls)# preferred-path sr-te policy srte_c_1013_ep_2.2.2.2 fallback
disable
Router(config-l2vpn-pwc-mpls)# exit
/* The default is Fallback Enable. If the SR-policy is down, then L2VPN VPWS/VPLS will
try to be UP using the regular IGP path, and not using the SR policy. If Fallback Disable
is configured, the L2VPN PW will be down when the SR-policy is down. Preferred-path is
 the action of pinning down a PW to a SR TE policy */
Router(config)#l2vpn
Router(config-l2vpn)#bridge group bg1
Router(config-l2vpn-bg)#bridge-domain vpls501
Router(config-l2vpn-bg-bd)#interface Bundle-Ether41.501
Router(config-l2vpn-bg-bd-ac)#exit
!
Router(config-l2vpn-bg-bd)#interface TenGigE
Router(config-l2vpn-bg-bd-ac)#split-horizon group
Router(config-l2vpn-bg-bd-ac)#exit
!
Router(config-l2vpn-bg-bd)#vfi vpls1
Router(config-l2vpn-bg-bd-vfi)#neighbor 2.2.2.2 pw-id 501
Router(config-l2vpn-bg-bd-vfi-pw)#pw-class pw100
Router(config-l2vpn-bg-bd-vfi-pw)#exit
!
Router(config-l2vpn-bg-bd-vfi)#neighbor 3.3.3.3 pw-id 501
Router(config-l2vpn-bg-bd-vfi-pw)#commit
```
### **SR-TE** ポリシーを介した **VPWS** の設定

(注)

自動生成された SR-TE ポリシー名を使用して、L2VPN インスタンスにポリシーをアタッチし ます。ポリシー名は、ポリシーの色とエンドポイントに基づいて自動生成されます。自動生成 されたポリシー名を表示するには、**show segment-routing traffic-engpolicy candidate-pathname** *policy\_name* コマンドを使用します。

Router# **show segment-routing traffic-eng policy candidate-path name 1300**

```
SR-TE policy database
---------------------
Color: 1300, End-point: 3.3.3.3
Name: srte_c_1300_ep_3.3.3.3
Router# configure
Router(config)# l2vpn
Router(config-l2vpn)# pw-class pw1300
Router(config-l2vpn-pwc)# encapsulation mpls
Router(config-l2vpn-pwc-mpls)# load-balancing
Router(config-l2vpn-pwc-mpls-load-bal)# flow-label both
Router(config-l2vpn-pwc-mpls-load-bal)# exit
!
Router(config-l2vpn-pwc-mpls)# preferred-path sr-te policy srte_c_1300_ep_3.3.3.3 fallback
disable
Router(config-l2vpn-pwc-mpls)# exit
!
Router(config)# l2vpn
Router(config-l2vpn)# xconnect group xcon1
Router(config-l2vpn-xc)# p2p vplw1002
Router(config-l2vpn-xc-p2p)# interface TenGigE
Router(config-l2vpn-xc-p2p)# neighbor 3.3.3.3 pw-id 1002
Router(config-l2vpn-xc-p2p-pw)# pw-class pw1300
Router(config-l2vpn-xc-p2p-pw)# commit
Router(config-l2vpn-xc-p2p-pw)# exit
```
### 実行コンフィギュレーション

```
/* Configure prefix-SID */
PE1:
router isis core
is-type level-2-only
net 49.0002.0330.2000.0031.00
nsr
nsf ietf
log adjacency changes
 address-family ipv4 unicast
 metric-style wide level 2
 mpls traffic-eng level-2-only
  mpls traffic-eng router-id 1.1.1.1
  segment-routing mpls sr-prefer
  segment-routing prefix-sid-map advertise-local
interface Loopback0
  address-family ipv4 unicast
   prefix-sid index 16100
PE2:
router isis core
is-type level-2-only
net 49.0002.0330.2000.0021.00
nsr
nsf ietf
log adjacency changes
 address-family ipv4 unicast
 metric-style wide level 2
  mpls traffic-eng level-2-only
  mpls traffic-eng router-id Loopback0
  segment-routing mpls sr-prefer
```
segment-routing prefix-sid-map advertise-local

```
interface Loopback0
 address-family ipv4 unicast
   prefix-sid index 16200
PE3:
router isis core
is-type level-2-only
net 49.0002.0330.2000.3030.0030.0035.00
address-family ipv4 unicast
 metric-style wide level 2
 mpls traffic-eng level-2-only
  mpls traffic-eng router-id Loopback0
 segment-routing mpls sr-prefer
  segment-routing prefix-sid-map advertise-local
interface Loopback0
 address-family ipv4 unicast
   prefix-sid index 16300
/* Configure Adjacency-SID */
PE1:
router isis core
!
interface Bundle-Ether121
 circuit-type level-2-only
 point-to-point
 hello-padding disable
 address-family ipv4 unicast
   adjacency-sid absolute 15100
  !
 interface TenGigE
  circuit-type level-2-only
  point-to-point
 hello-padding disable
 address-family ipv4 unicast
  adjacency-sid absolute 15101
  !
 interface TenGigE
 circuit-type level-2-only
 point-to-point
 hello-padding disable
 address-family ipv4 unicast
  adjacency-sid absolute 15102
PE2
router isis core
 !
```

```
interface Bundle-Ether121
 circuit-type level-2-only
 point-to-point
 hello-padding disable
 address-family ipv4 unicast
  adjacency-sid absolute 15200
```

```
interface TenGigE0/0/0/0/4
 circuit-type level-2-only
 point-to-point
 hello-padding disable
 address-family ipv4 unicast
  adjacency-sid absolute 15201
```
interface TenGigE0/0/0/0/7 circuit-type level-2-only

```
point-to-point
  hello-padding disable
  address-family ipv4 unicast
   adjacency-sid absolute 15202
PE3:
router isis core
!
interface TenGigE0/0/0/1
 circuit-type level-2-only
  point-to-point
  hello-padding disable
  address-family ipv4 unicast
  adjacency-sid absolute 15301
  !
 !
 interface TenGigE0/0/0/2
  circuit-type level-2-only
  point-to-point
 hello-padding disable
 address-family ipv4 unicast
  adjacency-sid absolute 15302
/* Configure segment-list */
PE1:
segment-routing
global-block 16000 23999
 local-block 15000 15999
  traffic-eng
 segment-list name PE1-PE2
   index 1 mpls label 16200
  !
  segment-list name PE1-PE3
  index 1 mpls label 16300
  !
  segment-list name PE1-PE2-PE3
  index 1 mpls label 16200
  index 2 mpls label 16300
  !
  segment-list name PE1-PE2_bad
  index 1 mpls label 16900
  !
  segment-list name PE1-PE3-PE2
  index 1 mpls label 16300
   index 2 mpls label 16200
  !
  segment-list name PE1-PE2_BE121
   index 1 mpls label 15100
!
  segment-list name PE1-PE3-PE2_link
   index 1 mpls label 15101
   index 2 mpls label 15302
  !
  segment-list name PE1-PE3-PE2-t0016
   index 1 mpls label 15101
   index 2 mpls label 16200
PE2:
segment-routing
```

```
global-block 16000 23999
local-block 15000 15999
traffic-eng
 segment-list name PE2-PE1
```

```
index 1 mpls label 16100
  !
  segment-list name PE2-PE3-PE1
   index 1 mpls label 16300
   index 2 mpls label 16100
PE3:
segment-routing
global-block 16000 23999
local-block 15000 15999
 traffic-eng
  segment-list name PE3-PE1
  index 1 mpls label 16100
  !
 segment-list name PE3-PE2-PE1
  index 1 mpls label 16200
   index 2 mpls label 16100
/* Configure SR-TE policy */
segment-routing
traffic-eng
  policy 100
  color 1 end-point ipv4 2.2.2.2
  candidate-paths
   preference 400
    explicit segment-list PE1-PE3-PE2
     !
   preference 500
     explicit segment-list PE1-PE2
policy 1013
   color 1013 end-point ipv4 2.2.2.2
   candidate-paths
   preference 100
    explicit segment-list PE1-PE2_BE121
    !
   preference 200
    explicit segment-list PE1-PE3-PE2-t0016
     !
    preference 500
    explicit segment-list PE1-PE2
     !
   preference 600
    explicit segment-list PE1-PE3-PE2
     !
   preference 700
    explicit segment-list PE1-PE3-PE2_link
     !
policy 1300
   color 1300 end-point ipv4 3.3.3.3
   candidate-paths
   preference 100
    explicit segment-list PE1-PE3
     !
/* Configure VPLS over SR-TE policy
l2vpn
pw-class pw100
 encapsulation mpls
   preferred-path sr-te policy srte c 1 ep 2.2.2.2
pw-class pw1013
  encapsulation mpls
   preferred-path sr-te policy srte_c_1013_ep_2.2.2.2 fallback disable
```

```
l2vpn
bridge group bg1
  bridge-domain vpls501
   interface Bundle-Ether41.501
   !
   interface TenGigE
   split-horizon group
   !
   vfi vpls1
   neighbor 2.2.2.2 pw-id 501
    pw-class pw100
    !
    neighbor 3.3.3.3 pw-id 501
/*Configure VPWS over SR-TE policy
l2vpn
pw-class pw1300
  encapsulation mpls
   load-balancing
   flow-label both
   preferred-path sr-te policy srte_c_1300_ep_3.3.3.3 fallback disable
Xconnect group xcon1
  p2p vplw1002
   interface TenGigE
   neighbor 3.3.3.3 pw-id 1002
```
### **SR-TE** ポリシー設定を介した **L2VPN VPLS** または **VPWS** 優先パスの確認

pw-class pw1300

/\* The prefix-sid and Adjacency-sid must be in the SR topology \*/

PE1#**show segment-routing traffic-eng ipv4 topology | inc Prefix** Thu Feb 1 20:28:43.343 EST Prefix SID: Prefix 1.1.1.1, label 16100 (regular) Prefix SID: Prefix 3.3.3.3, label 16300 (regular) Prefix SID: Prefix 2.2.2.2, label 16200 (regular)

PE1#**show segment-routing traffic-eng ipv4 topology | inc Adj SID** Thu Feb 1 20:30:25.760 EST Adj SID: 61025 (unprotected) 15102 (unprotected) Adj SID: 61023 (unprotected) 15101 (unprotected) Adj SID: 65051 (unprotected) 15100 (unprotected) Adj SID: 41516 (unprotected) 15301 (unprotected) Adj SID: 41519 (unprotected) 15302 (unprotected) Adj SID: 46660 (unprotected) 15201 (unprotected) Adj SID: 24003 (unprotected) 15202 (unprotected) Adj SID: 46675 (unprotected) 15200 (unprotected) PE1# **show segment-routing traffic-eng policy candidate-path name 100**

```
SR-TE policy database
---------------------
```

```
Color: 100, End-point: 2.2.2.2
```

```
Name: srte c 1 ep 2.2.2.2
PE1#show segment-routing traffic-eng policy name 100
Thu Feb 1 23:16:58.368 EST
SR-TE policy database
---------------------
Name: 100 (Color: 1, End-point: 2.2.2.2)
  Status:
   Admin: up Operational: up for 05:44:25 (since Feb 1 17:32:34.434)
 Candidate-paths:
   Preference 500:
      Explicit: segment-list PE1-PE2 (active)
        Weight: 0, Metric Type: IGP
         16200 [Prefix-SID, 2.2.2.2]
   Preference 400:
      Explicit: segment-list PE1-PE3-PE2 (inactive)
      Inactive Reason: unresolved first label
        Weight: 0, Metric Type: IGP
  Attributes:
   Binding SID: 27498
      Allocation mode: dynamic
      State: Programmed
      Policy selected: yes
   Forward Class: 0
PE1#show segment-routing traffic-eng policy name 1013
Thu Feb 1 21:20:57.439 EST
SR-TE policy database
 ---------------------
Name: 1013 (Color: 1013, End-point: 2.2.2.2)
 Status:
   Admin: up Operational: up for 00:06:36 (since Feb 1 21:14:22.057)
 Candidate-paths:
   Preference 700:
      Explicit: segment-list PE1-PE3-PE2_link (active)
        Weight: 0, Metric Type: IGP
         15101 [Adjacency-SID, 13.1.1.1 - 13.1.1.2]
          15302
    Preference 600:
      Explicit: segment-list PE1-PE3-PE2 (inactive)
      Inactive Reason:
       Weight: 0, Metric Type: IGP
    Preference 500:
      Explicit: segment-list PE1-PE2 (inactive)
      Inactive Reason:
        Weight: 0, Metric Type: IGP
   Preference 200:
      Explicit: segment-list PE1-PE3-PE2-t0016 (inactive)
      Inactive Reason: unresolved first label
        Weight: 0, Metric Type: IGP
   Preference 100:
      Explicit: segment-list PE1-PE2_BE121 (inactive)
      Inactive Reason: unresolved first label
        Weight: 0, Metric Type: IGP
  Attributes:
   Binding SID: 27525
      Allocation mode: dynamic
      State: Programmed
      Policy selected: yes
```
 $\overline{\phantom{a}}$ 

#### Forward Class: 0

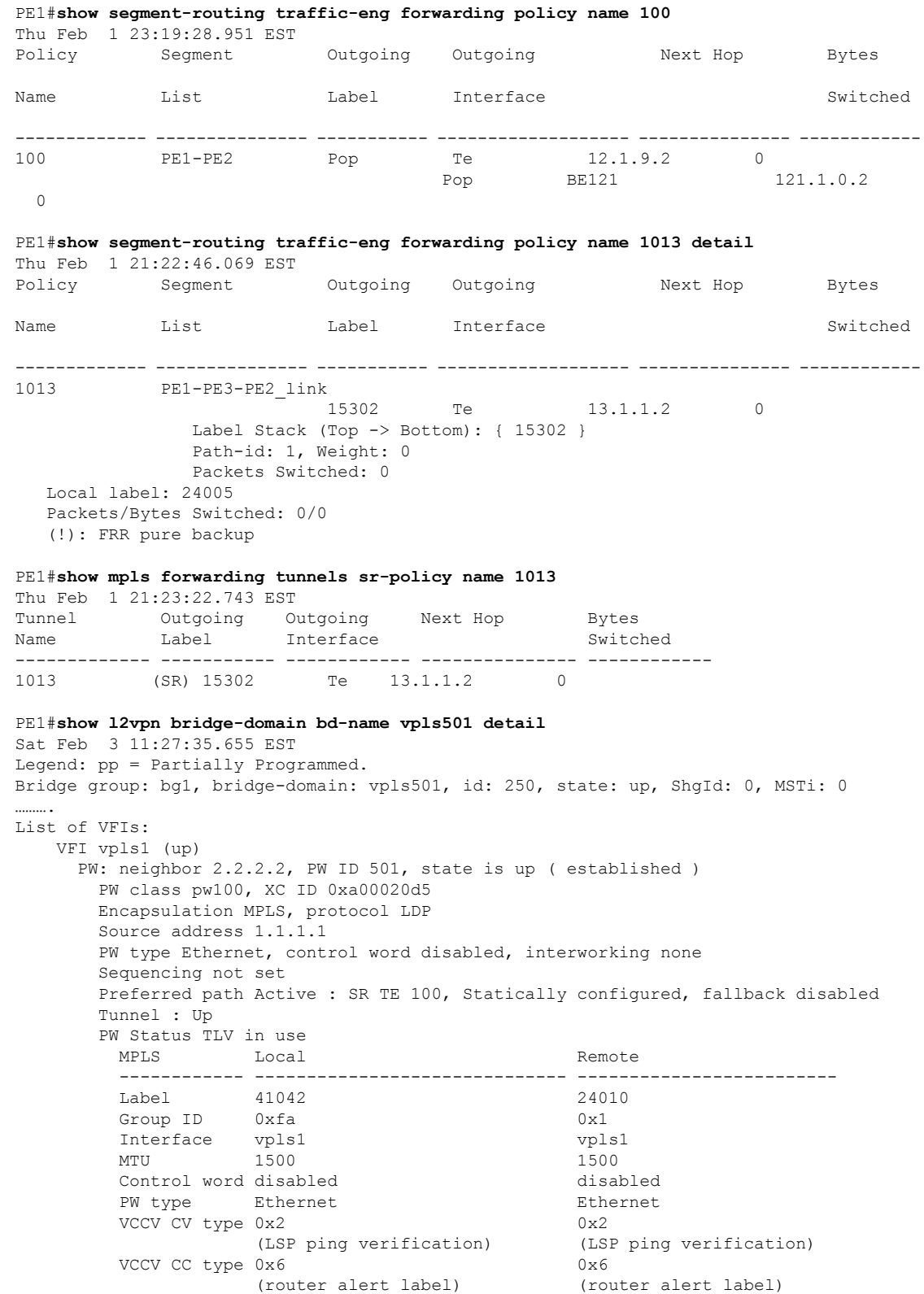

(TTL expiry) (TTL expiry) ------------ ------------------------------ ------------------------- Incoming Status (PW Status TLV): Status code: 0x0 (Up) in Notification message MIB cpwVcIndex: 2684362965 Create time: 02/02/2018 16:20:59 (19:06:37 ago)

### 関連コマンド

- adjacency-sid
- index
- prefix-sid
- [router](https://www.cisco.com/c/en/us/td/docs/iosxr/ncs5500/routing/b-ncs5500-routing-cli-reference/b-ncs5500-routing-cli-reference_chapter_01.html#wp1206433029) isis
- segment-routing

該当するセグメント ルーティング コマンドについては、『*Segment Routing Command Reference for Cisco NCS 5500, NCS 540 Series Routers, and NCS 560 Series Routers*』を参照してください。

### 関連項目

- セグメント [ルーティングの概要](#page-44-0) (45 ページ)
- セグメント [ルーティングの仕組み](#page-45-0) (46 ページ)
- セグメント [ルーティング](#page-46-0) グローバル ブロック (47 ページ)

# <span id="page-29-0"></span>**SR-TE**を使用した**EVPNVPWS**オンデマンドネクストホッ プ

SR-TE を使用した EVPN VPWS オンデマンド ネクスト ホップ機能では、送信元からポイント ツーポイントサービスの宛先にトラフィックを送信する最適なパスをIOS XRトラフィックコ ントローラ(XTC)を使用して取得できます。SR-TE を使用したオンデマンド ネクスト ホッ プ(ODN)は EVPN 仮想プライベート ワイヤ サービス(VPWS)とフレキシブル クロス接続 (FXC) VLAN 非対応サービスでサポートされています。

ドメイン全体にルーティング情報を再配布すると、マルチドメイン サービス(レイヤ 2 VPN とレイヤ3VPN)のプロビジョニングに複雑性と拡張性の問題が発生します。SR-TEを使用し た ODN 機能は、エンドツーエンドのラベル スイッチド パス(LSP)の計算をパス計算要素 (PCE)に委任します。このPCEには、再配布なしの制約事項とポリシーが含まれています。 次に、サービスが Forwarding Information Base(FIB)へ移行する間に再適用されたマルチドメ イン LSP をインストールします。

ODN は BGP ダイナミック SR-TE 機能を使用して、パスを PCE に追加します。PCE には、要 件に基づいてエンドツーエンド パスを検出し、ダウンロードする機能があります。ODN は定

義された BGP ポリシーに基づいて SR-TE 自動トンネルをトリガーします。PCE は BGP または IGP、あるいはその両方を通じてリアルタイム トポロジを学習します。

#### **IOS XR** トラフィック コント ローラー(**XTC**)

パス計算要素(PCE)は、一連のプロシージャを記述します。これにより、パス計算クライア ント(PCC)は PCC から発信されたヘッドエンド トンネルの制御を PCE ピアに報告し、委任 します。PCE ピアは、PCC が制御している LSP のパラメータの更新と変更を PCC に要求しま す。また、PCC を有効にして PCE が計算を開始するとともに、ネットワーク全体の調整を行 えるようにします。

#### 制約事項

- 自動プロビジョニングされた TE ポリシーの最大数は 1,000 です。
- EVPN VPWS SR ポリシーは EVPN VPWS デュアル ホーミングではサポートされていませ  $h_n$

EVPN はルートがシングル ホーム ネクスト ホップ用であるかどうかを検証します。そう でない場合は、不適切な SR-TE ポリシーに関するエラー メッセージを発行し、そのポリ シーなしで EVPN-VPWS のセットアップを続行します。EVPN は、これがシングル ホー ムかどうかの決定をゼロに設定されている ESI 値に依存します。AC が LACP を実行して いるバンドルイーサインターフェイスの場合は、ESI値を手動でゼロに設定して、自動感 知 ESI を上書きする必要があります。これは、EVPN VPWS マルチホーミングがサポート されていないためです。

EVPN デュアル ホーミングを無効にするには、バンドルイーサ AC を ESI 値セットをゼロ に設定します。

evpn interface Bundle-Ether12 ethernet-segment identifier type 0 00.00.00.00.00.00.00.00.00 /\* Or globally \*/ evpn ethernet-segment type 1 auto-generation-disable

## **SR-TE** を使用した **EVPN VPWS** オンデマンド ネクスト ホップの設定

SR-TE を使用して EVPN VPWS オン デマンド ネクスト ホップを設定するには、次のステップ を実行します。設定ステップを説明するため、次の図を参考として使用します。

- ISIS でのプレフィックス SID の設定
- SR-TE の設定
- PCE と PCC の設定
- SR カラーの設定
- EVPN ルート ポリシーの設定
- BGP の設定
- EVPN VPWS の設定
- •フレキシブルクロスコネクトサービス (FXC) VLAN 非対応の設定

### トポロジ

PE1 と PE2 上に EVPN VPWS が設定されているトポロジを考えてみます。トラフィックはコア 内の SR-TE を使用して PE1 から PE2 に送信されます。P ルータ上に設定されている PCE が PE1 から PE2 への最適なパスを計算します。パス計算クライアント(PCC)は PE1 と PE2 上 に設定されています。

図 **3 : SR-TE** を使用した **EVPN VPWS** オンデマンド ネクスト ホップ

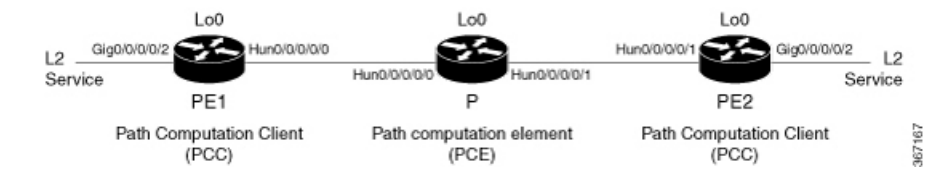

設定例

### **ISIS** でのプレフィックス **SID** の設定

各ルータがプレフィックスに関連付けられている一意のセグメント識別子を使用するように、 ISIS にプレフィックス SID を、コア内にトポロジ独立型ループフリー代替パス (TI-LFA) を 設定します。

```
/* Configure Prefix-SID in ISIS and TI-LFA on PE1 */
Router# configure
Route(config)# router isis ring
Route(config-isis)# is-type level-2-only
Route(config-isis)# net 49.0001.1921.6800.1001.00
Route(config-isis)# segment-routing global-block 30100 39100
Route(config-isis)# nsr
Route(config-isis)# distribute link-state
Route(config-isis)# nsf cisco
Route(config-isis)# address-family ipv4 unicast
Route(config-isis-af)# metric-style wide
Route(config-isis-af)# mpls traffic-eng level-1
Route(config-isis-af)# mpls traffic-eng router-id loopback0
Route(config-isis-af)# segment-routing mpls
Route(config-isis-af)# exit
!
Route(config-isis)# interface loopback0
Route(config-isis-if)# address-family ipv4 unicast
Route(config-isis-af)# prefix-sid index 30101
Route(config-isis-af)# exit
!
Route(config-isis)# interface HundredGigE0/0/0/0
Route(config-isis-if)# circuit-type level-1
Route(config-isis-if)# point-to-point
Route(config-isis-if)# hello-padding disable
```

```
Route(config-isis-if)# fast-reroute per-prefix
Route(config-isis-if-af)# fast-reroute per-prefix ti-lfa
Route(config-isis-if-af)# commit
/*Configure Prefix-SID in ISIS and TI-LFA on P router */
Router# configure
Route(config)# router isis ring
Route(config-isis)# net 49.0001.1921.6800.1002.00
Route(config-isis)# segment-routing global-block 30100 39100
Route(config-isis)# nsr
Route(config-isis)# distribute link-state
Route(config-isis)# nsf cisco
Route(config-isis)# address-family ipv4 unicast
Route(config-isis-af)# metric-style wide
Route(config-isis-af)# mpls traffic-eng level-1
Route(config-isis-af)# mpls traffic-eng router-id loopback0
Route(config-isis-af)# segment-routing mpls
Route(config-isis-af)# exit
!
Route(config-isis)# interface loopback0
Route(config-isis-if)# address-family ipv4 unicast
Route(config-isis-af)# prefix-sid index 30102
Route(config-isis-af)# exit
!
Route(config-isis)# interface HundredGigE0/0/0/0
Route(config-isis-if)# circuit-type level-1
Route(config-isis-if)# point-to-point
Route(config-isis-if)# hello-padding disable
Route(config-isis-if)# fast-reroute per-prefix
Route(config-isis-if-af)# fast-reroute per-prefix ti-lfa
Route(config-isis-if-af)# exit
!
Route(config-isis)# interface HundredGigE0/0/0/1
Route(config-isis-if)# circuit-type level-1
Route(config-isis-if)# point-to-point
Route(config-isis-if)# hello-padding disable
Route(config-isis-if)# fast-reroute per-prefix
Route(config-isis-if-af)# fast-reroute per-prefix ti-lfa
Route(config-isis-if-af)# commit
/* Configure Prefix-SID in ISIS and TI-LFA on PE2 */
Router# configure
Route(config)# router isis ring
Route(config-isis)# net 49.0001.1921.6800.1003.00
Route(config-isis)# segment-routing global-block 30100 39100
Route(config-isis)# nsr
Route(config-isis)# distribute link-state
Route(config-isis)# nsf cisco
Route(config-isis)# address-family ipv4 unicast
Route(config-isis-af)# metric-style wide
Route(config-isis-af)# mpls traffic-eng level-1
Route(config-isis-af)# mpls traffic-eng router-id loopback0
Route(config-isis-af)# segment-routing mpls
Route(config-isis-af)# exit
!
Route(config-isis)# interface loopback0
Route(config-isis-if)# address-family ipv4 unicast
Route(config-isis-af)# prefix-sid index 30103
Route(config-isis-af)# exit
!
Route(config-isis)# interface HundredGigE0/0/0/1
```

```
Route(config-isis-if)# circuit-type level-1
Route(config-isis-if)# point-to-point
Route(config-isis-if)# hello-padding disable
Route(config-isis-if)# fast-reroute per-prefix
Route(config-isis-if-af)# fast-reroute per-prefix ti-lfa
Route(config-isis-if-af)# commit
```
### **SR-TE** の設定

P ルータと PE ルータに SR-TE を設定します。

```
/Configure SR-TE on PE1 */
```

```
Router# configure
Router(config)# segment-routing
Router(config-sr)# traffic-eng
Router(config-sr-te)# on-demand color 1
Router(config-sr-te-color)# dynamic mpls
Router(config-sr-te-color-dyn-mpls)# pce
Router(config-sr-te-color-dyn-mpls-pce)# exit
!
Router(config-sr-te)# on-demand color 2
Router(config-sr-te-color)# dynamic mpls
Router(config-sr-te-color-dyn-mpls)# pce
Router(config-sr-te-color-dyn-mpls-pce)# exit
!
Router(config-sr-te)# on-demand color 3
Router(config-sr-te-color)# dynamic mpls
Router(config-sr-te-color-dyn-mpls)# pce
Router(config-sr-te-color-dyn-mpls-pce)# commit
/*Configure SR-TE on P router */
Router# configure
Router(config)# segment-routing
Router(config-sr)# traffic-eng
Router(config-sr-te)# commit
/Configure SR-TE on PE2 */
Router# configure
Router(config)# segment-routing
Router(config-sr)# traffic-eng
Router(config-sr-te)# on-demand color 11
Router(config-sr-te-color)# dynamic mpls
Router(config-sr-te-color-dyn-mpls)# pce
Router(config-sr-te-color-dyn-mpls-pce)# exit
!
Router(config-sr-te)# on-demand color 12
Router(config-sr-te-color)# dynamic mpls
Router(config-sr-te-color-dyn-mpls)# pce
Router(config-sr-te-color-dyn-mpls-pce)# exit
!
Router(config-sr-te)# on-demand color 13
Router(config-sr-te-color)# dynamic mpls
Router(config-sr-te-color-dyn-mpls)# pce
Router(config-sr-te-color-dyn-mpls-pce)# commit
```
### **PCE** と **PCC** の設定

P ルータに PCE を、PE1 と PE2 に PCC を設定します。必要に応じて、複数の PCE を設定する こともできます。

/\* Configure PCC on PE1 \*/

```
Router# configure
Router(config)# segment-routing
Router(config-sr)# traffic-eng
Router(config-sr-te)# pcc
Router(config-sr-te-pcc)# source-address ipv4 205.1.0.1
Router(config-sr-te-pcc)# pce address ipv4 205.2.0.2
Router(config-sr-te-pcc)# commit
```
/\* Configure PCE on P router \*/

```
Router# configure
```

```
Router(config)# segment-routing
Router(config-sr)# traffic-eng
Router(config-sr-te)# exit
Router(config)# pce
Router(config-pce)# address ipv4 205.2.0.2
Router(config-pce)# commit
```
/\* Configure PCC on PE2 \*/

```
Router# configure
Router(config)# segment-routing
Router(config-sr)# traffic-eng
Router(config-sr-te)# pcc
Router(config-sr-te-pcc)# source-address ipv4 205.3.0.3
Router(config-sr-te-pcc)# pce address ipv4 205.2.0.2
Router(config-sr-te-pcc)# commit
```
### **SR** カラーの設定

PE ルータに SR カラーを設定します。

```
/* Define SR color on PE1 */
Router# configure
Router(config)# extcommunity-set opaque color1
Router(config-ext)# 1
Router(config-ext)# end-set
!
Router(config)# extcommunity-set opaque color2
Router(config-ext)# 2
Router(config-ext)# end-set
!
Router(config)# extcommunity-set opaque color3
Router(config-ext)# 3
Router(config-ext)# end-set
!
/* Define SR color on PE2 */
Router# configure
```

```
Router(config)# extcommunity-set opaque color11
```

```
Router(config-ext)# 11
Router(config-ext)# end-set
!
Router(config)# extcommunity-set opaque color12
Router(config-ext)# 12
Router(config-ext)# end-set
!
Router(config)# extcommunity-set opaque color13
Router(config-ext)# 13
Router(config-ext)# end-set
!
```
### **EVPN** ルート ポリシーの設定

PE1 と PE2 に EVPN ルート ポリシーを設定します。次に、ルート ポリシー言語を定義し、 EVPN ルートを追跡する例を示します。「rd」は PE のアドレスを参照し、L2 サービスのイー サネット仮想インターコネクトとして機能します。

/\* Configure EVPN route policy on PE1 \*/

```
Router# configure
```

```
Router(config)# route-policy evpn_odn_policy
Router(config-rpl)# if rd in (205.3.0.3:2) then
Router(config-rpl-if)# set extcommunity color color1
Router(config-rpl-if)# set next-hop 205.3.0.3
Router(config-rpl-if)# elseif rd in (205.3.0.3:3) then
Router(config-rpl-elseif)# set extcommunity color color2
Router(config-rpl-elseif)# set next-hop 205.3.0.3
Router(config-rpl-elseif)# elseif rd in (205.3.0.3:4) then
Router(config-rpl-elseif)# set extcommunity color color3
Router(config-rpl-elseif)# set next-hop 205.3.0.3
Router(config-rpl-elseif)# endif
Router(config-rpl)# pass
Router(config-rpl)# end-policy
```
/\* Configure EVPN route policy on PE2 \*/

#### Router# **configure**

```
Router(config)# route-policy evpn_odn_policy
Router(config-rpl)# if rd in (205.1.0.1:2) then
Router(config-rpl-if)# set extcommunity color color11
Router(config-rpl-if)# set next-hop 205.1.0.1
Router(config-rpl-if)# elseif rd in (205.1.0.1:3) then
Router(config-rpl-elseif)# set extcommunity color color12
Router(config-rpl-elseif)# set next-hop 205.1.0.1
Router(config-rpl-elseif)# elseif rd in (205.1.0.1:4) then
Router(config-rpl-elseif)# set extcommunity color color13
Router(config-rpl-elseif)# set next-hop 205.1.0.1
Router(config-rpl-elseif)# endif
Router(config-rpl)# pass
Router(config-rpl)# end-policy
```
### **BGP** の設定

PE1 と PE2 に BGP を設定します。

```
/* Configure BGP on PE1 */
```

```
Router# configure
Router(config)# router bgp 100
Routerconfig-bgp)# bgp router-id 205.1.0.1
Routerconfig-bgp)# bgp graceful-restart
Router(config-bgp)# address-family l2vpn evpn
Router(config-bgp-af)# exit
!
Router(config-bgp)# neighbor 205.3.0.3
Router(config-bgp-nbr)# remote-as 100
Router(config-bgp-nbr)# update-source loopback 0
Router(config-bgp-nbr)# address-family l2vpn evpn
Router(config-bgp-nbr-af)# route-policy evpn_odn_policy in
Router(config-rpl)# commit
/* Configure BGP on PE2 */
Router# configure
Router(config)# router bgp 100
Routerconfig-bgp)# bgp router-id 205.3.0.3
Routerconfig-bgp)# bgp graceful-restart
Router(config-bgp)# address-family l2vpn evpn
Router(config-bgp-af)# exit
!
Router(config-bgp)# neighbor 205.1.0.1
Router(config-bgp-nbr)# remote-as 100
Router(config-bgp-nbr)# update-source loopback 0
Router(config-bgp-nbr)# address-family l2vpn evpn
Router(config-bgp-nbr-af)# route-policy evpn_odn_policy in
```
#### **EVPN VPWS** の設定

PE1 と PE2 に EVPN VPWS を設定します。

Router(config-rpl)# **commit**

```
/* Configure EVPN VPWS on PE1 */
Router# configure
Router(config)# interface GigE0/0/0/2.2 l2transport
Router(config-subif)# encapsulation dot1q 1
Router# exit
!
Router(config)# l2vpn
Router(config-l2vpn)# xconnect group evpn_vpws
Router(config-l2vpn-xc)# p2p e1_10
Router(config-l2vpn-xc-p2p)# interface GigE0/0/0/2.2
Router(config-l2vpn-xc-p2p)# neighbor evpn evi 2 target 10 source 10
Router(config-l2vpn-xc-p2p)#commit
/* Configure EVPN VPWS on PE2 */
Router# configure
Router(config)# interface GigE0/0/0/2.4 l2transport
Router(config-subif)# encapsulation dot1q 1
Router# exit
!
Router(config)# l2vpn
Router(config-l2vpn)# xconnect group evpn_vpws
Router(config-l2vpn-xc)# p2p e3_30
Router(config-l2vpn-xc-p2p)# interface GigE0/0/0/2.4
```
Router(config-l2vpn-xc-p2p)# **neighbor evpn evi 2 target 10 source 10** Router(config-l2vpn-xc-p2p)#**commit**

### フレキシブル クロスコネクト サービス(**FXC**)**VLAN** 非対応の設定

/\* Configure FXC on PE1 \*/

```
Router# configure
Router(config)# interface GigE0/0/0/2.3 l2transport
Router(config-subif)# encapsulation dot1q 3
Router# exit
!
Router(config)# l2vpn
Router(config-l2vpn)# flexible-xconnect-service vlan-unaware evpn_vu
Router(config-l2vpn-fxs-vu)# interface GigE0/0/0/2.3
Router(config-l2vpn-fxs-vu)# neighbor evpn evi 3 target 20
Router(config-l2vpn-fxs-vu)#commit
/* Configure FXC on PE2 */
Router# configure
Router(config)# interface GigE0/0/0/2.3 l2transport
Router(config-subif)# encapsulation dot1q 3
Router# exit
!
Router(config)# l2vpn
Router(config-l2vpn)# flexible-xconnect-service vlan-unaware evpn_vu
Router(config-l2vpn-fxs-vu)# interface GigE0/0/0/2.3
Router(config-l2vpn-fxs-vu)# neighbor evpn evi 3 target 20
Router(config-l2vpn-fxs-vu)#commit
```
### 実行コンフィギュレーション

/\* Configure Prefix-SID in ISIS and TI-LFA \*/ **PE1:** configure router isis ring net 49.0001.1921.6800.1001.00 segment-routing global-block 30100 39100 nsr distribute link-state nsf cisco address-family ipv4 unicast metric-style wide mpls traffic-eng level-1 mpls traffic-eng router-id Loopback0 segment-routing mpls ! interface Loopback0 address-family ipv4 unicast prefix-sid index 30101 ! ! interface HundredGigE0/0/0/0 circuit-type level-1 point-to-point hello-padding disable

```
address-family ipv4 unicast
  fast-reroute per-prefix
   fast-reroute per-prefix ti-lfa
  !
 !
P:
configure
router isis ring
 net 49.0001.1921.6800.1002.00
  segment-routing global-block 30100 39100
 nsr
 distribute link-state
 nsf cisco
 address-family ipv4 unicast
  metric-style wide
  mpls traffic-eng level-1
  mpls traffic-eng router-id Loopback0
  segment-routing mpls
 !
 interface Loopback0
  address-family ipv4 unicast
  prefix-sid index 30102
  !
 !
interface HundredGigE0/0/0/0
 circuit-type level-1
  point-to-point
 hello-padding disable
 address-family ipv4 unicast
  fast-reroute per-prefix
  fast-reroute per-prefix ti-lfa
  !
 !
interface HundredGigE0/0/0/1
 circuit-type level-1
 point-to-point
  hello-padding disable
  address-family ipv4 unicast
  fast-reroute per-prefix
  fast-reroute per-prefix ti-lfa
  !
```
#### **PE2:**

```
configure
router isis ring
 net 49.0001.1921.6800.1003.00
  segment-routing global-block 30100 39100
  nsr
  distribute link-state
 nsf cisco
  address-family ipv4 unicast
  metric-style wide
  mpls traffic-eng level-1
  mpls traffic-eng router-id Loopback0
  segment-routing mpls
 !
interface Loopback0
 address-family ipv4 unicast
  prefix-sid index 30103
  !
 !
```

```
interface HundredGigE0/0/0/1
circuit-type level-1
point-to-point
hello-padding disable
address-family ipv4 unicast
 fast-reroute per-prefix
 fast-reroute per-prefix ti-lfa
!
!
```
/\* Configure SR-TE \*/

#### **PE1:**

```
configure
segment-routing
 traffic-eng
  on-demand color 1
   dynamic mpls
    pce
  !
  !
  on-demand color 2
  dynamic mpls
   pce
   1
  !
  !
  on-demand color 3
  dynamic mpls
   pce
    !
P:
```

```
configure
segment-routing
 traffic-eng
!
```
#### **PE2:**

```
configure
segment-routing
 traffic-eng
  on-demand color 11
   dynamic mpls
    pce
  !
  !
  on-demand color 12
  dynamic mpls
   pce
    !
  !
  !
  on-demand color 13
  dynamic mpls
   pce
    !
/* Configure PCE and PCC */
```
**PE1:**

```
configure
segment-routing
 traffic-eng
  pcc
   source-address ipv4 205.1.0.1
    pce address ipv4 205.2.0.2
    !
P:
configure
 segment-routing
```

```
traffic-eng
pce
address ipv4 205.2.0.2
  !
```
#### **PE2:**

```
configure
segment-routing
 traffic-eng
  pcc
   source-address ipv4 205.3.0.3
   pce address ipv4 205.2.0.2
    !
```

```
/* Configure SR Color */
```
#### **PE1:**

```
configure
extcommunity-set opaque color1
 1
end-set
!
extcommunity-set opaque color2
 2
end-set
!
extcommunity-set opaque color3
 3
end-set
!
```
#### **PE2:**

```
configure
extcommunity-set opaque color11
 11
end-set
!
extcommunity-set opaque color12
 12
end-set
!
extcommunity-set opaque color13
13end-set
!
```
/\* Configure EVPN route policy \*/

#### **PE1:**

```
configure
route-policy evpn_odn_policy
 if rd in (205.3.0.3:2) then
   set extcommunity color color1
    set next-hop 205.3.0.3
  elseif rd in (205.3.0.3:3) then
   set extcommunity color color2
   set next-hop 205.3.0.3
  elseif rd in (205.3.0.3:4) then
   set extcommunity color color3
   set next-hop 205.3.0.3
 endif
pass
end-policy
```
#### **PE2:**

```
configure
route-policy evpn_odn_policy
 if rd in (205.1.0.1:2) then
   set extcommunity color color11
    set next-hop 205.1.0.1
  elseif rd in (205.1.0.1:3) then
   set extcommunity color color12
   set next-hop 205.1.0.1
  elseif rd in (205.1.0.1:4) then
   set extcommunity color color13
   set next-hop 205.1.0.1
 endif
pass
end-policy
```
/\* Configure BGP \*/

#### **PE1:**

```
configure
router bgp 100
 bgp router-id 205.1.0.1
 bgp graceful-restart
 address-family l2vpn evpn
 !
neighbor 205.3.0.3
 remote-as 100
 update-source Loopback0
 address-family l2vpn evpn
  route-policy evpn_odn_policy in
  !
```
#### **PE2:**

```
configure
router bgp 100
 bgp router-id 205.3.0.3
 bgp graceful-restart
 address-family l2vpn evpn
 !
neighbor 205.1.0.1
 remote-as 100
 update-source Loopback0
 address-family l2vpn evpn
  route-policy evpn_odn_policy in
  !
```
!

```
/* Configure EVPN VPWS */
PE1:
configure
interface GigE0/0/0/2.2 l2transport
 encapsulation dot1q 1
!
l2vpn
xconnect group evpn_vpws
 p2p e1_10
  interface GigE0/0/0/2.2
  neighbor evpn evi 2 target 10 source 10
  !
 !
PE2:
configure
interface GigE0/0/0/2.4 l2transport
 encapsulation dot1q 1
!
l2vpn
xconnect group evpn_vpws
 p2p e3_30
  interface GigE0/0/0/2.4
  neighbor evpn evi 2 target 10 source 10
  !
 !
!
/* Configure Flexible Cross-connect Service (FXC) */
PE1:
configure
interface GigE0/0/0/2.3 l2transport
 encapsulation dot1q 3
!
l2vpn
flexible-xconnect-service vlan-unaware evpn_vu
 interface GigE0/0/0/2.3
 neighbor evpn evi 3 target 20
 !
!
PE2:
configure
interface GigE0/0/0/2.3 l2transport
 encapsulation dot1q 3
!
l2vpn
flexible-xconnect-service vlan-unaware evpn_vu
 interface GigE0/0/0/2.3
  neighbor evpn evi 3 target 20
 !
```
#### **SR-TE** 設定を使用した **EVPN VPWS** オン デマンド ネクスト ホップの確認

EVPN ODN 上に設定されている各 L2 サービスに SR-TE ポリシーが自動プロビジョニングされ ているかを確認します。

PE1# **show segment-routing traffic-eng policy** SR-TE policy database --------------------- Name: **bgp\_AP\_1 (Color: 1, End-point: 205.3.0.3)** Status: **Admin: up Operational: up** for 07:16:59 (since Oct 3 16:47:04.541) Candidate-paths: Preference 100: Dynamic (pce 205.2.0.2) (active) Weight: 0 30103 [Prefix-SID, 205.3.0.3] Attributes: Binding SID: 68007 Allocation mode: dynamic State: Programmed Policy selected: yes Forward Class: 0 Distinguisher: 0 Auto-policy info: Creator: BGP IPv6 caps enable: no PE1#**show l2vpn xconnect group evpn\_vpws xc-name evpn\_vpws\_1001 detail** Group evpn vpws, XC evpn vpws 1001, state is up; Interworking none AC: Bundle-Ether12.1001, state is up Type VLAN; Num Ranges: 1 Outer Tag: 1000 Rewrite Tags: [] VLAN ranges: [1, 1] MTU 1500; XC ID 0xc0000018; interworking none Statistics: packets: received 642304, sent 642244 bytes: received 61661184, sent 61655424 drops: illegal VLAN 0, illegal length 0 EVPN: neighbor 20.20.20.20, PW ID: evi 1001, ac-id 10001, state is up ( established ) XC ID 0xa0000007 Encapsulation MPLS Source address 10.10.10.10 Encap type Ethernet, control word enabled Sequencing not set Preferred path Active : SR TE pref sid to PE3, On-Demand, fallback enabled Tunnel : Up Load Balance Hashing: src-dst-mac

#### PE1#**show bgp l2vpn evpn route-type 1**

BGP router identifier 205.1.0.1, local AS number 100 BGP generic scan interval 60 secs Non-stop routing is enabled BGP table state: Active Table ID: 0x0 RD version: 0 BGP main routing table version 36 BGP NSR Initial initsync version 25 (Reached) BGP NSR/ISSU Sync-Group versions 36/0 BGP scan interval 60 secs

```
Status codes: s suppressed, d damped, h history, * valid, > best
i - internal, r RIB-failure, S stale, N Nexthop-discard
Origin codes: i - IGP, e - EGP, ? - incomplete
Network Next Hop Metric LocPrf Weight Path
Route Distinguisher: 205.1.0.1:2 (default for vrf VPWS:2)
*>i[1][0000.0000.0000.0000.0000][1]/120
205.3.0.3 T:bgp_AP_1
100 0 i
```
#### PE1# **show evpn evi ead detail**

```
EVI Ethernet Segment Id EtherTag Nexthop Label SRTE IFH
----- ------------------------ -------- --------------------------------------- --------
 ----------
2 0000.0000.0000.0000.0000 1 205.3.0.3 24000 0x5a0
Source: Remote, MPLS
```

```
関連コマンド
```
- adjacency-sid
- index
- prefix-sid
- [router](https://www.cisco.com/c/en/us/td/docs/iosxr/ncs5500/routing/b-ncs5500-routing-cli-reference/b-ncs5500-routing-cli-reference_chapter_01.html#wp1206433029) isis
- segment-routing

該当するセグメント ルーティング コマンドについては、『*Segment Routing Command Reference for Cisco NCS 5500 Series Routers, Cisco NCS 540 Series Routers, and Cisco NCS 560 Series Routers*』 を参照してください。

#### <span id="page-44-0"></span>関連項目

- セグメント [ルーティングの概要](#page-44-0) (45 ページ)
- セグメント [ルーティングの仕組み](#page-45-0) (46 ページ)
- セグメント [ルーティング](#page-46-0) グローバル ブロック (47 ページ)

# セグメント ルーティングの概要

セグメント ルーティング(SR)は、送信元ルーティングを実行するための柔軟でスケーラブ ルな方法です。送信元がパスを選択し、セグメントの番号付きリストとしてパケットヘッダー 内で暗号化します。セグメントは、すべてのタイプの命令の識別子です。各セグメントを識別 するセグメント ID (SID) は、フラットな 32 ビットの符号なし整数で構成されます。次のよ うなセグメント命令があります。

- 最短パスを使用してノード N へ移動する
- ノード M への最短パスを介してノード N に移動した後にレイヤ 1、レイヤ 2、レイヤ 3 の リンクをたどる

• サービス S を適用する

セグメントルーティングを使用すると、ネットワークでアプリケーションごとやフロー状態ご とに管理する必要がなくなります。代わりに、パケット内に指定されている転送命令に従いま す。

セグメント ルーティングは、シスコの Intermediate System-to-Intermediate System (IS-IS) およ び OpenShortestPathFirst(OSPF)プロトコルのいくつかの拡張機能に依存しています。MPLS (マルチプロトコル ラベル スイッチング)または IPv6 データ プレーンで動作でき、レイヤ3 VPN(L3VPN)、仮想プライベート ワイヤ サービス(VPWS)、仮想プライベート LAN サー ビス(VPLS)、イーサネット VPN(EVPN)などの、さまざまなマルチサービス機能と統合 されます。

セグメント ルーティングは、転送プレーンを変更することなく、マルチプロトコル ラベル ス イッチング (MPLS) アーキテクチャに直接適用できます。セグメントルーティングは従来の MPLSネットワークよりも効率的にネットワーク帯域幅を利用し、遅延を低減します。セグメ ントは MPLS ラベルとしてエンコードされます。セグメントの番号付きリストはラベルのス タックとしてエンコードされます。処理するセグメントは、スタックの一番上にあります。セ グメントの完了後に関連するラベルがスタックからポップします。

セグメントルーティングは自動トラフィック保護を提供しますが、トポロジ上の制約事項はあ りません。ネットワークがリンク障害やノード障害からトラフィックを保護し、ネットワーク 内での追加シグナリングは必要ありません。既存の IP 高速再ルート (FRR) 技術と、セグメ ント ルーティングの明示的なルーティング機能を組み合わせると、最適なバックアップ パス を備えた完全な保護適用範囲が保証されます。トラフィック保護には、他のシグナリング要件 は適用されません。

# <span id="page-45-0"></span>セグメント ルーティングの仕組み

セグメント ルーティング ネットワーク内のルータは、明示的な最短パスか、または内部ゲー トウェイプロトコル(IGP)の最短パスかどうかにかかわらず、トラフィックを転送するパス を選択できます。セグメントは、ネットワークの宛先への完全なルートを形成するためにルー タを組み合わせることができるサブパスを表しています。各セグメントには識別子(セグメン ト識別子)があり、新しいIGP拡張機能を使用してネットワーク全体に配布されます。この拡 張機能は IPv4 および IPv6 のコントロール プレーンに等しく適用されます。従来の MPLS ネッ トワークとは異なり、セグメント ルータ ネットワーク内のルータに Label Distribution Protocol (LDP) やResource Reservation Protocol (RSVP)、つまり、セグメント識別子の割り当てや通 知を行い、それらの転送情報をプログラミングするトラフィックエンジニアリング(RSVP-TE) は必要ありません。

セグメント ルーティングを設定するには、次の 2 つの方法があります。

- 「segment-routing traffic-eng」サブモードでの SR-TE ポリシー
- 「mpls traffic-eng」サブモードで SR オプションを使用した TE トンネル

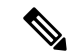

ただし、上記の L2VPN と EVPN サービスを設定するのに使用できるのは「segment-routing traffic-eng」サブノードのみです。 (注)

各ルータ(ノード)と各リンク(隣接関係)には関連付けられたセグメント識別子(SID)が あります。ノードセグメント識別子はグローバルに一意であり、IGPで決定されたルータへの 最短パスを表します。ネットワーク管理者は各ルータに予約済みブロックからノード ID を割 り当てます。一方、隣接関係セグメントIDはローカルで有効なものであり、出力インターフェ イスなどの隣接ルータに固有の隣接関係を表します。ルータは、ノード ID の予約済みブロッ ク外の隣接関係識別子を自動的に生成します。MPLSネットワークでは、セグメント識別子は MPLS ラベル スタック エントリとしてエンコードされます。セグメント ID は指定したパスに 沿ってデータを移動します。次の 2 種類のセグメント ID があります。

- プレフィックス SID : サービス プロバイダー コア ネットワーク内で IGP が計算した IP ア ドレス プレフィックスが含まれたセグメント ID。プレフィックス SID はグローバルに一 意です。プレフィックスセグメントは、特定のプレフィックスに到達する最短パス(IGP が計算)を表します。ノード セグメントは、ノードのループバック アドレスに結合され た特殊なプレフィックス セグメントです。これは、インデックスとしてノード固有の SR グローバル ブロック(SRGB)にアドバタイズされます。
- 隣接関係 SID:ネイバーへのアドバタイジング ルータの隣接関係が含まれたセグメント ID。隣接関係 SID は 2 つのルータ間のリンクです。隣接関係 SID は特定のルータに関連 しているため、ローカルに一意となっています。

ノードセグメントはマルチホップパスを使用できますが、隣接関係セグメントはワンホッ プ パスです。

# <span id="page-46-0"></span>セグメント ルーティング グローバル ブロック

セグメント ルーティング グローバル ブロック (SRGB) は、セグメント ルーティングに予約 されたラベルの範囲のことです。SRGB は、セグメント ルーティング ノードのローカル プロ パティです。MPLS アーキテクチャでは、SRGB はグローバル セグメントに予約済みの一連の ローカル ラベルです。セグメント ルーティングでは、各ノードを異なる SRGB で設定できま す。そのため、IGPプレフィックスセグメントに関連付けられた絶対SIDはノードごとに変更 できます。

SRGB のデフォルト値は 16000 ~ 23999 です。SRGBは、次のように設定できます。

Router(config)# router isis 1 Router(config-isis)#segment-routing global-block 45000 55000  $\overline{\phantom{a}}$ 

I

٦